Subject: (Re)installing Renegade in 9 steps Posted by [Goztow](http://renegadeforums.com/index.php?t=usrinfo&id=4882) on Sun, 03 Jun 2007 06:40:51 GMT [View Forum Message](http://renegadeforums.com/index.php?t=rview&th=24533&goto=262753#msg_262753) <> [Reply to Message](http://renegadeforums.com/index.php?t=post&reply_to=262753)

This guide is outdated, please use https://www.renegadeforums.com/index.php?t=msg&th=41253&start=0& for instructions on how to install renegade in 2024.

Reinstalling Renegade with the Core Patches is easy if you follow the correct order.

1. Backup all your fanmaps and skins in your renegade/data directory (usually c:\westwood\renegade\data). Map files usually end with .mix. Simply move them to another directory.

2. If you have Renguard installed, go to start -> control panel -> add/remove programs -> Renguard -> uninstall

Go to start -> control panel -> add/remove programs -> C&C Renegade -> uninstall

3. Delete the renegade directory (usually c:\westwood\renegade)

4. Put your Renegade install disc in your cd-rom drive and install Renegade. Advice: install to a different directory.

Note: if you run Windows Vista, you may need to install in admin mode. To do so, right-click the setup.exe and click "run as administrator (as shown in this image).

If you want to, you can move your fanmaps and skins in the renegade/data directory after the install.

5. Install the Renegade 1.037 patch. You can download it from ftp://ftp.westwood.com/pub/renegade/updates/ or mirror

Note: If you have The First Decade, this is unneccesary.

6. Install the core patches manually.

CP2: http://www.renegadeforums.com/index.php?t=msg&th=18892&start=0&rid=4 882

Cp1: http://download.renguard.com/standalone\_cp1.zip (included in CP2 so no need to install it if you installed CP2)

Note: if you're running Windows Vista, then you may also need to run the core patche install file(s) in admin mode, as shown above.

Once core patch 2 is installed, you do not need to use your CD anymore as core patch 2 includes a no-cd crack. An error will occur when you load the game but you can click on 'cancel' to skip to the main menu .

7. Download and install scripts 3, latest stable version which you can download here. I recommend you to uncheck 'bloom' in the setup. If you have a rather old PC, also uncheck 'shaders'.Attention: if you get a black screen when starting Renegade after installing these scripts, this probably means you don't have directx 9 which you can download here

8. Go and play Renegade.

Note: if you're running Windows Vista, then you may also need to run the core patches in admin mode, as shown above.

You'll need to log in with your nick and password once, then restart Renegade (and Renguard) before Renguard will work. If you don't have a login yet, you can simply log in with the nickname of your choice and a password of exactly 8 letters or numbers. If it isn't taken, it will get registered to you. If it is taken, you will get an empty server list.

Source

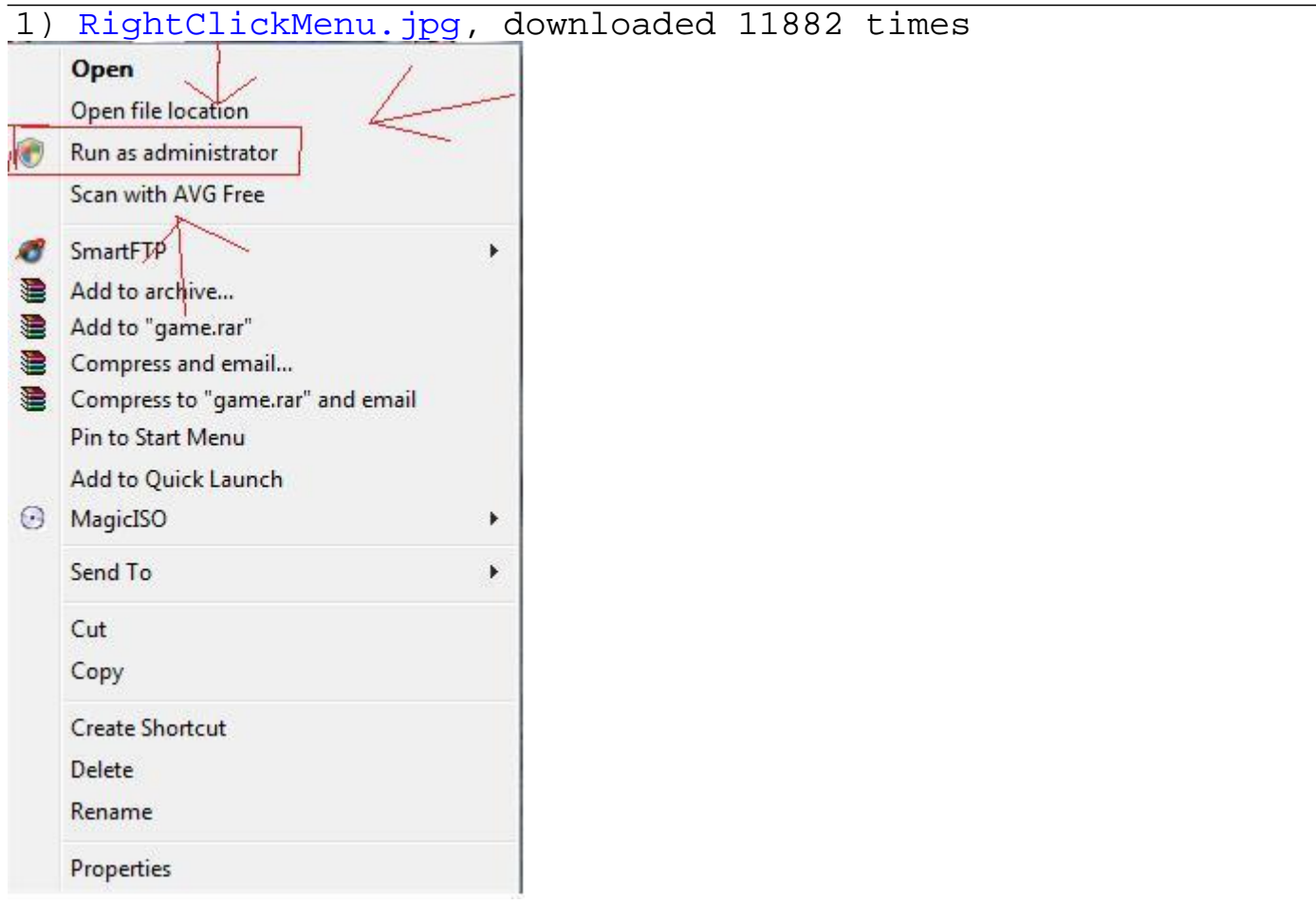

## File Attachments